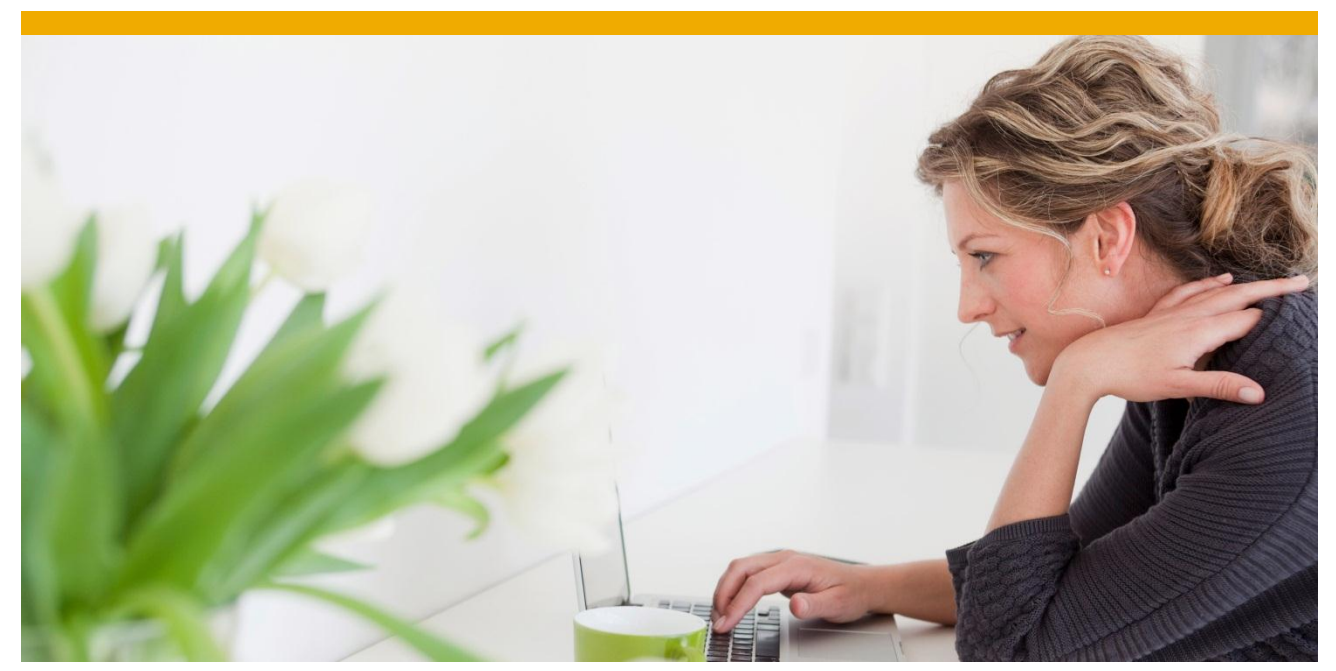

# **SAP EM – Enhancements of Expected Event Monitor**

Performance optimization for processing of overdue expected events

Author: Daniel Härder Document Date: 25.10.2013

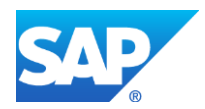

## **TABLE OF CONTENTS**

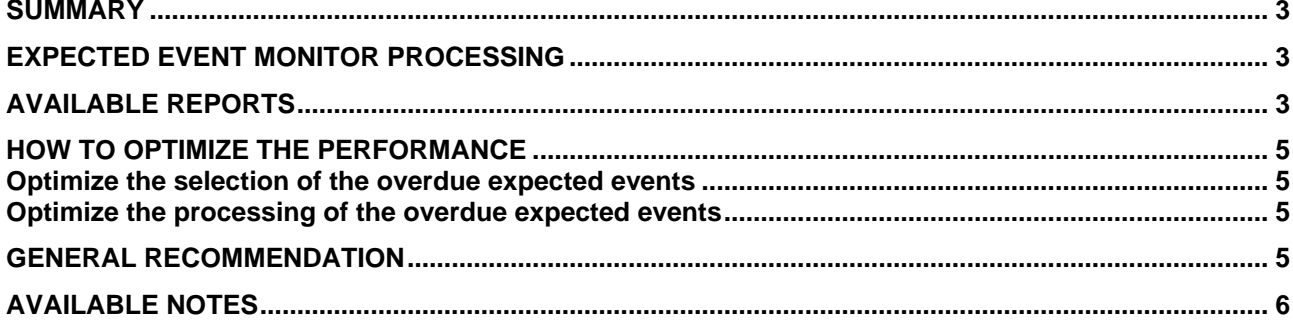

## <span id="page-2-0"></span>**SUMMARY**

Recently some enhancements have been released regarding the expected event monitoring processing in SAP EM. This document describes the enhancements in detail and gives guidance on the usage of the related background reports.

## <span id="page-2-1"></span>**EXPECTED EVENT MONITOR PROCESSING**

The expected event monitor processing can be done by one of the reports described in the next chapter. The processing consists of the following steps:

- 1. Selection of the expected events that became overdue since the last run. The decision if an expected event is set to "overdue" can be made based on the expected event date or the expected message date. If the expected message date is set for an expected event, it is selected when the expected message date has passed. Otherwise the expected event is selected, when the expected event date has passed. If the expected message date is set for an expected event can be controlled by the settings in the expected event profile.
- 2. The event status respectively the event message status is set to "O" (Overdue).
- 3. If an expected event monitor activity is assigned to the expected event profile of the event handler, the activity is processed for the corresponding event handler.

## <span id="page-2-2"></span>**AVAILABLE REPORTS**

Three different background reports are delivered with SAP EM for the expected event monitoring:

### **1. /SAPTRX/EE\_MONITOR**

This report is the standard one until EM 9.0. It has no input parameters. The selection of the overdue expected events is done by checking both dates, the expected event date and the expected message date.

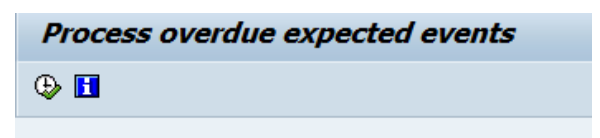

## **2. /SAPTRX/EE\_MONITOR\_ADVANCED:**

This report offers some more options. Regarding the selection of the expected events the following options are available:

- a) expected event date and expected message date are checked or
- b) only the expected event date is checked or
- c) only the expected message date is checked .

Option a) results in same selection as with report /SAPTRX/EE\_MONITOR. Option b) and c) offer the possibility to optimize the selection of the expected events if the set-up of the expected events allows this (e.g. expected message date is used for all expected events -> option c) ).

Regarding the processing of the expected event monitor activity you can avoid the retrieval of not needed event handler data. If you definitely know that the activity does not need certain event handler data to be processed correctly, the retrieval of the following event handler data can be avoided by setting the corresponding checkboxes:

- a) control parameter
- b) info parameter
- c) system parameter
- d) event messages

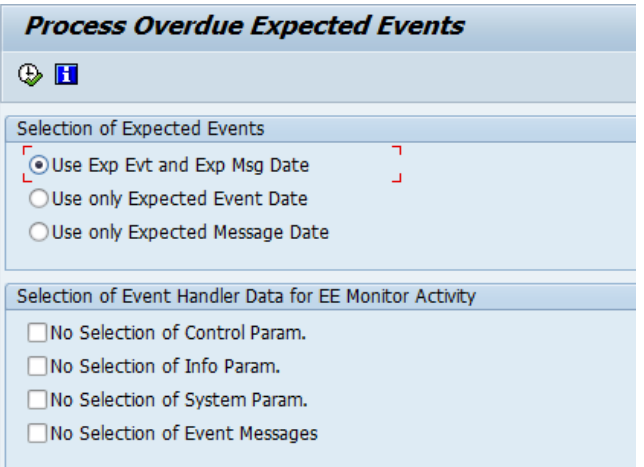

## **3. /SAPTRX/EE\_MONITOR\_PACK**

This report offers the same options as /SAPTRX/EE\_MONITOR\_ADVANCED with some additional input parameters to restrict the selection of the expected events and allows you to process the expected events in packages.

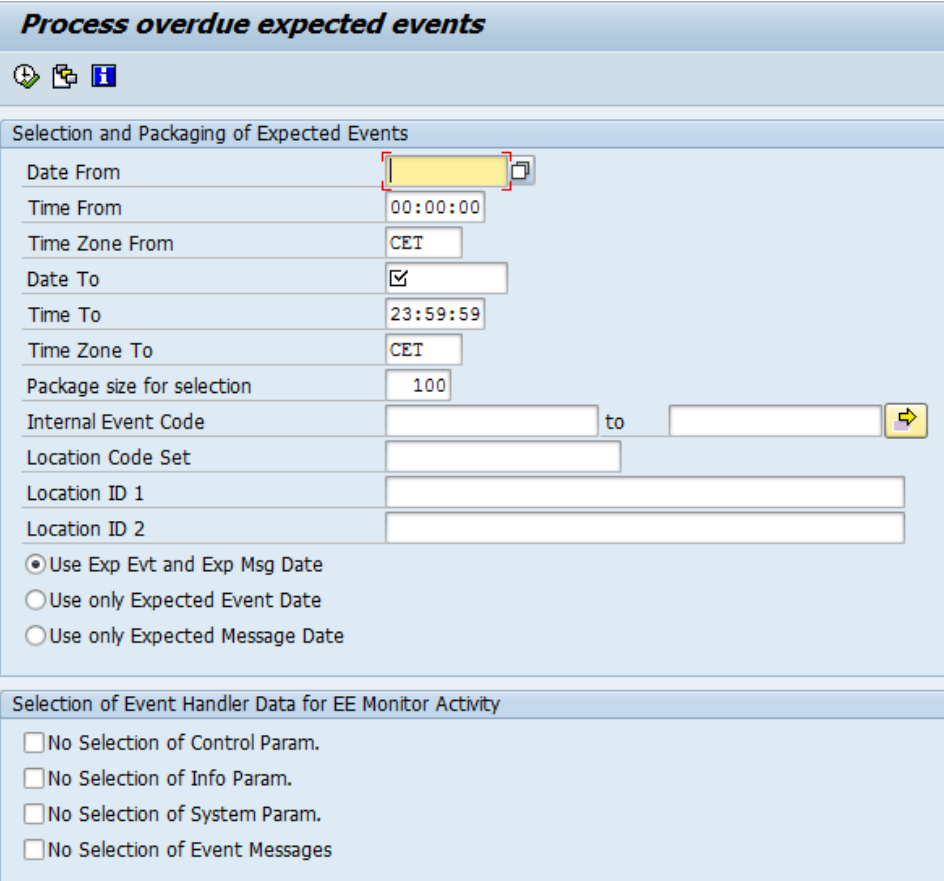

**NOTE:** If you are using the seasonal procurement scenario, you have to use report /SAPTRX/EE\_MONITOR. The other two reports do not support the seasonal procurement scenario.

## <span id="page-4-0"></span>**HOW TO OPTIMIZE THE PERFORMANCE**

#### <span id="page-4-1"></span>**Optimize the selection of the overdue expected events**

- If the expected events in your system are set-up in a way, that either the expected message date is set for all expected events or for none, you can optimize the performance of the selection by choosing "Use only Expected Message Date" respectively "Use only Expected Event Date".
- If you need to parallelize the processing due to very high volume of overdue expected events, you can do this by scheduling multiple background jobs for report /SAPTRX/EE\_MONITOR\_PACK. You can use the date/time input fields to allocate the expected events to the different jobs, e.g. by running 6 jobs every hour and each of the job selects for date/time range of 10 minutes. But normally this should not be necessary.

### <span id="page-4-2"></span>**Optimize the processing of the overdue expected events**

- The performance of the processing of overdue expected events to which no expected event monitor activity is assigned can be increased by implementing notes 1915817 and 1919850. The data retrieval of the control, info and system parameters and the event messages of the corresponding event handler is not done in this case, because this data is not needed for the processing. Implementing the note can have a positive impact on the processing time of all three reports.
- If you have assigned an expected event monitor activity and you certainly know that not all event handler data is needed for the processing, you can use the following input parameters to avoid unnecessary data retrieval:
	- a) No Selection of Control Param.
	- b) No Selection of Info Param.
	- c) No Selection of System Param.
	- d) No Selection of Event Messages

If one of these input parameters is set, the corresponding event handler data is not retrieved. They are available for the reports /SAPTRX/EE\_MONITOR\_ADVANCED and /SAPTRX/EE\_MONITOR\_PACK, if note 1925884 is implemented.

### <span id="page-4-3"></span>**GENERAL RECOMMENDATION**

In general, the recommendation is to use the new report /SAPTRX/EE\_MONITOR\_ADVANCED. As usual it should be scheduled periodically as background job. If you have set up the expected events in your scenarios in a way that either the expected message date is set for all expected events or for none, you can optimize the performance by choosing the corresponding option regarding the selection of the expected events.

If you have set up the expected events in your scenarios in a way that at least parts of them do not use the expected message date, note 1924078 describes how index 'EVT' of table /SAPTRX/EH\_EXPEV can be enhanced.

## <span id="page-5-0"></span>**AVAILABLE NOTES**

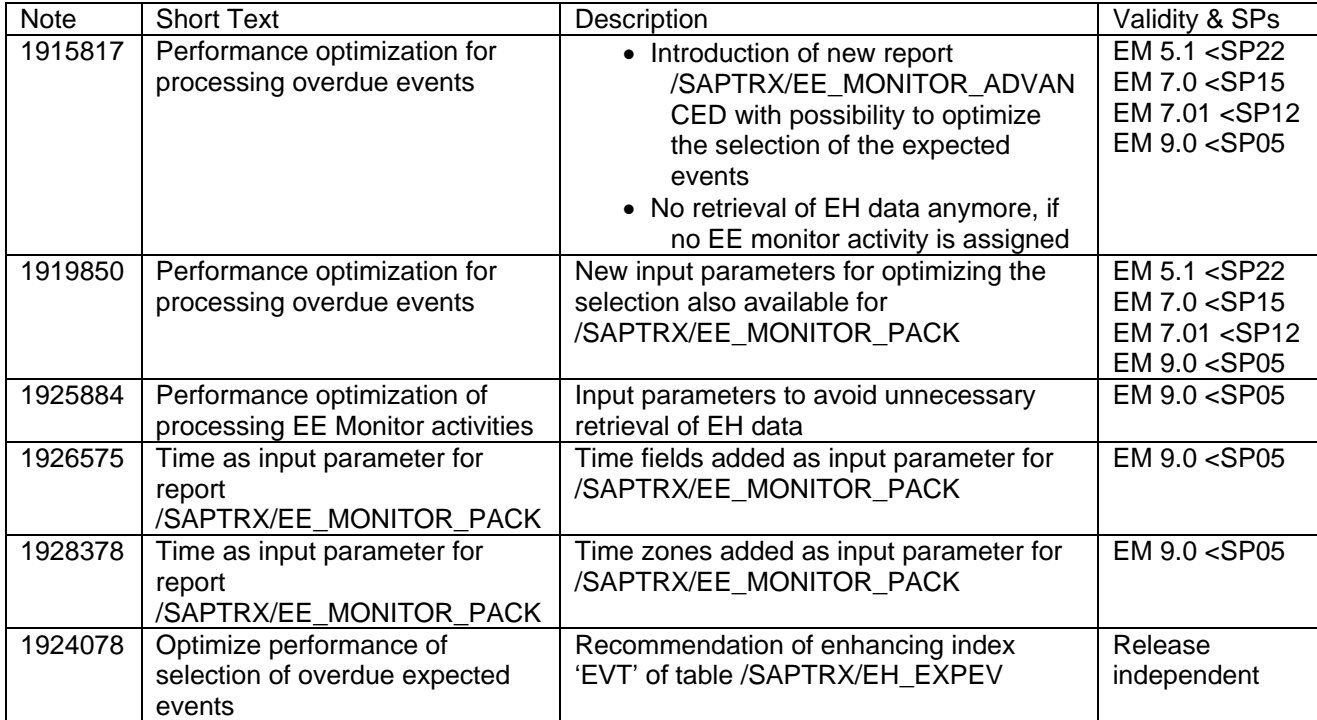

www.sap.com

© 2013 SAP AG. All rights reserved.

SAP, R/3, SAP NetWeaver, Duet, PartnerEdge, ByDesign, SAP BusinessObjects Explorer, StreamWork, SAP HANA, and other SAP products and services mentioned herein as well as their respective logos are trademarks or registered trademarks of SAP AG in Germany and other countries.

Business Objects and the Business Objects logo, BusinessObjects, Crystal Reports, Crystal Decisions, Web Intelligence, Xcelsius, and other Business Objects products and services mentioned herein as well as their respective logos are trademarks or registered trademarks of Business Objects Software Ltd. Business Objects is an SAP company.

Sybase and Adaptive Server, iAnywhere, Sybase 365, SQL Anywhere, and other Sybase products and services mentioned herein as well as their respective logos are trademarks or registered trademarks of Sybase Inc. Sybase is an SAP company.

Crossgate, m@gic EDDY, B2B 360°, and B2B 360° Services are registered trademarks of Crossgate AG in Germany and other countries. Crossgate is an SAP company.

All other product and service names mentioned are the trademarks of their respective companies. Data contained in this document serves informational purposes only. National product specifications may vary.

 These materials are subject to change without notice. These materials are provided by SAP AG and its affiliated companies ("SAP Group") for informational purposes only, without representation or warranty of any kind, and SAP Group shall not be liable for errors or omissions with respect to the materials. The only warranties for SAP Group products and services are those that are set forth in the express warranty statements accompanying such products and services, if any. Nothing herein should be construed as constituting an additional warranty.

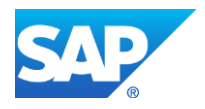